## S&G® Z<sup>o2</sup> D-Drive™ Electronic Safe Lock Quick Reference

**Set the Management Reset Code** (before the Master Code is changed for the first time)**:**

Press  $\star \star \sharp$  ( 1 2 3 4 5 6 )  $\sharp$  ( \_ \_ \_ <sub>*m*RC</sub> \_ \_ \_ )</sub>  $\sharp$  ( \_ \_ \_ <sub>*mRC*</sub> \_ \_ \_ )  $\sharp$ <sup>555</sup> **Use the Management Reset Code** Press  $\star$ 6 **#** ( \_ \_ \_ \_ \_ \_ ) **#** (lock beeps once  $\frac{1}{2}$  for each time the MRC has been used) **Set or Change the Time Delay Override Code:** Press 7 4  $\star$  ( \_ \_ \_ \_ \_ ) #<sup>2000</sup> 9  $\star$  ( \_ \_ \_ \_ \_ ) #<sup>200</sup>  $($  \_ \_ \_ \_ \_ ) #<sup>200</sup> *Note: must be set or changed in the "opening window" if the time delay length is more than zero* **Set or Change the Time Delay Length:** Press 7 4 \*( \_ \_ \_ \_ \_ \_ ) **#** ♪♪♪♪♪ <sup>0</sup> \*(delay length) **#** ♪♪♪ (delay length) **#** ♪♪♪ *Note: must be set or changed in the "opening window" if the time delay length is more than zero* **Set or Change the Opening Window Length:** Press 7 4  $\star$  ( \_ \_ \_ \_ \_ \_ )  $\sharp$ <sup>2000</sup> 8  $\star$  (window length)  $\sharp$ <sup>200</sup> (window length)  $\sharp$ <sup>200</sup> *Note: must be set or changed in the "opening window" if the time delay length is more than zero* **Change the Master Code:**  $Press 7 4 * ( ) _{\frac{max}{master code}} 1 * ( ) \longrightarrow _{\frac{new \space mass for code}{new \space mass for code}} 1 * ( ) _{\frac{new \space mass for code}{new \space mass for code}} 1 * ( )$ *Note: to delete a code, simply do not enter a new code number—just push the # key* **Set, Change, Delete Supervisor and User Codes:** Press 7 4  $\star$  ( \_ \_ \_ \_ \_ )  $\sharp$ <sup>2000</sup>  $\star$  ( \_ \_ \_ \_ \_ )  $\sharp$ <sup>200</sup>  $($  \_ \_ \_ \_ )  $\sharp$ <sup>200</sup> *To delete a code, simply do not enter a new code number—just push the # key factory master code MRC MRC MRC* **Set a Time Delay Override Mode** (before the Master Code is changed for the first time)**:** Press 4 6  $\star$  ( 1 2 3 4 5 6 )  $\#$  (  $\bullet$  )  $\#$  (  $\bullet$  )  $\#$ <sup>555</sup>  $\mathcal{D} = 1$  for dual control TDO  $\mathcal{D} = 2$  for single control TDO *factory master code* **Disabling Time Delay Override Capability** (before the Master Code is changed for the first time)**:** Press 8  $3 \star (1 2 3 4 5 6)$  **#** 1 **#**  $1 \cdot 1^{\text{SDP}}$ *factory master code master code TDO code TDO code master code master code master or supervisor code new code new code master code new master code new master code Note: Clears all codes except the Time Delay Override Code Note: Supervisor code cannot add/change/delete codes in option #3 Supervisor/User mode or in Dual Control mode.*

> 0 **= 2 for Supervisor Code** 0 **= 3 through 7 for User Codes**

## S&G® Z<sup>o2</sup> D-Drive™ Electronic Safe Lock Quick Reference

**User Changes His Own Code:**

Press 3 3  $\star$  ( \_ \_ \_ \_ \_ \_ )  $\sharp$ <sup>5555</sup> ( \_ \_ \_ \_ \_ \_ )  $\sharp$ <sup>555</sup> ( \_ \_ \_ \_ \_ \_ )  $\sharp$ <sup>555</sup> *current user code new user code new user code*

*Note: users cannot delete their own codes*

## **Setting the Access Mode:**

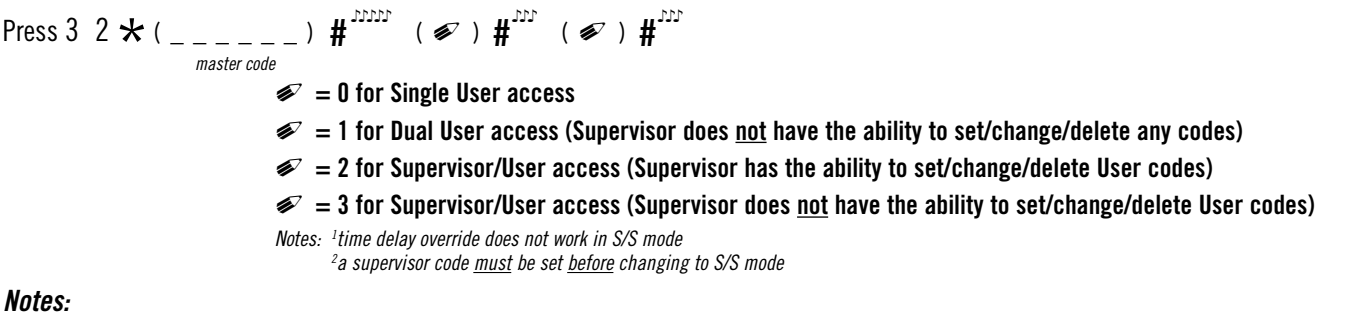

• The Supervisor code cannot set, change, or delete any codes in Dual Control mode, or in option #3 Supervisor/User mode.

*• Time Delay Override (TDO) is not available in Supervisor/User mode.*

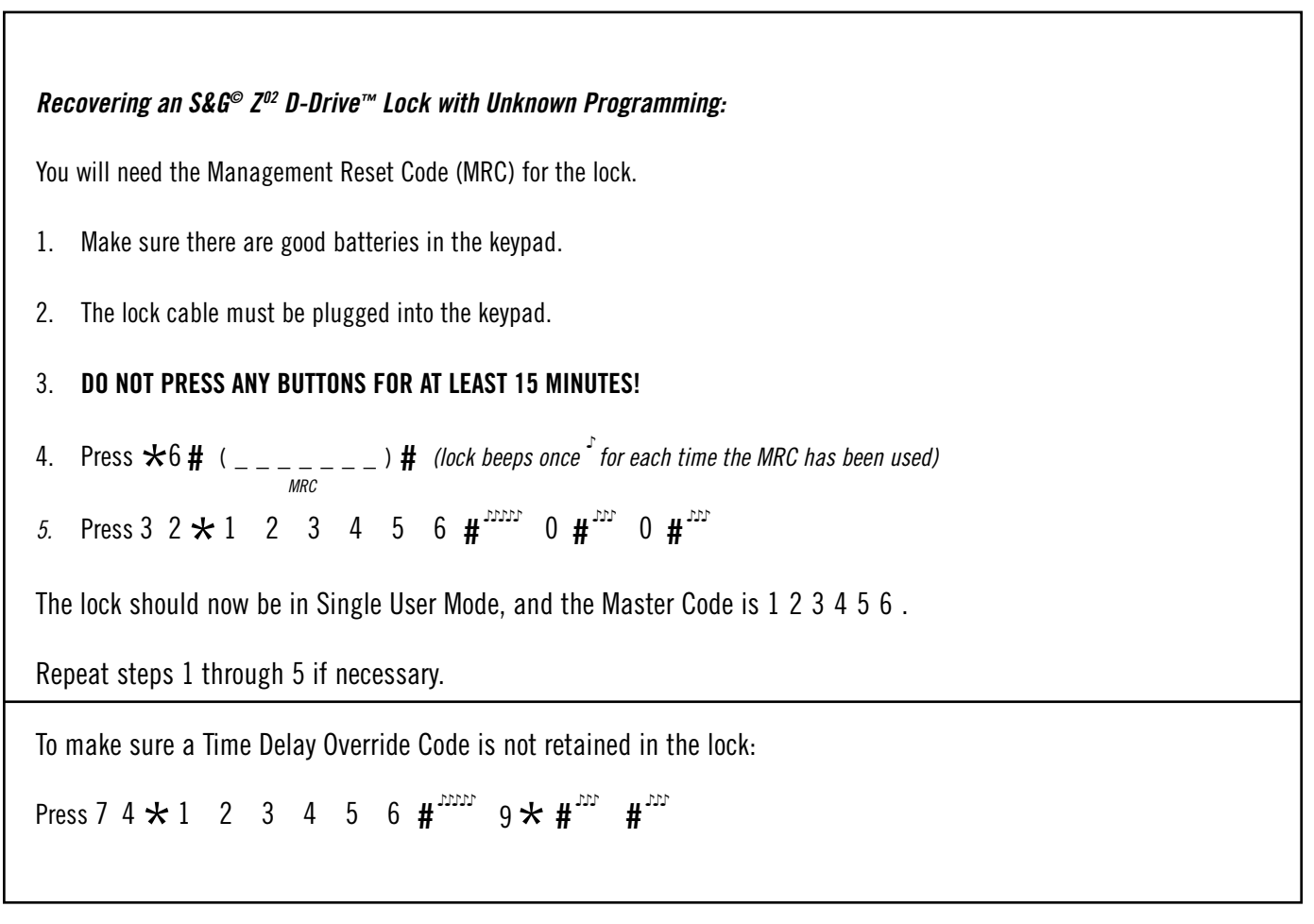